## Инструкция по регистрации на Едином портале

По всем возникающим вопросам обращаться по телефону поддержки указанному на главной странице сайта тел.:8 (800) 100-70-10

Документы необходимые для регистрации: СНИЛС (Страховой номер индивидуального лицевого счёта), паспорт.

**1.** Для того чтобы зайти на портал, необходимо в адресной строке браузера указать адрес **http://www.gosuslugi.ru**.

**2.** На открывшейся страничке обозревателя необходимо нажать кнопку «Регистрация».

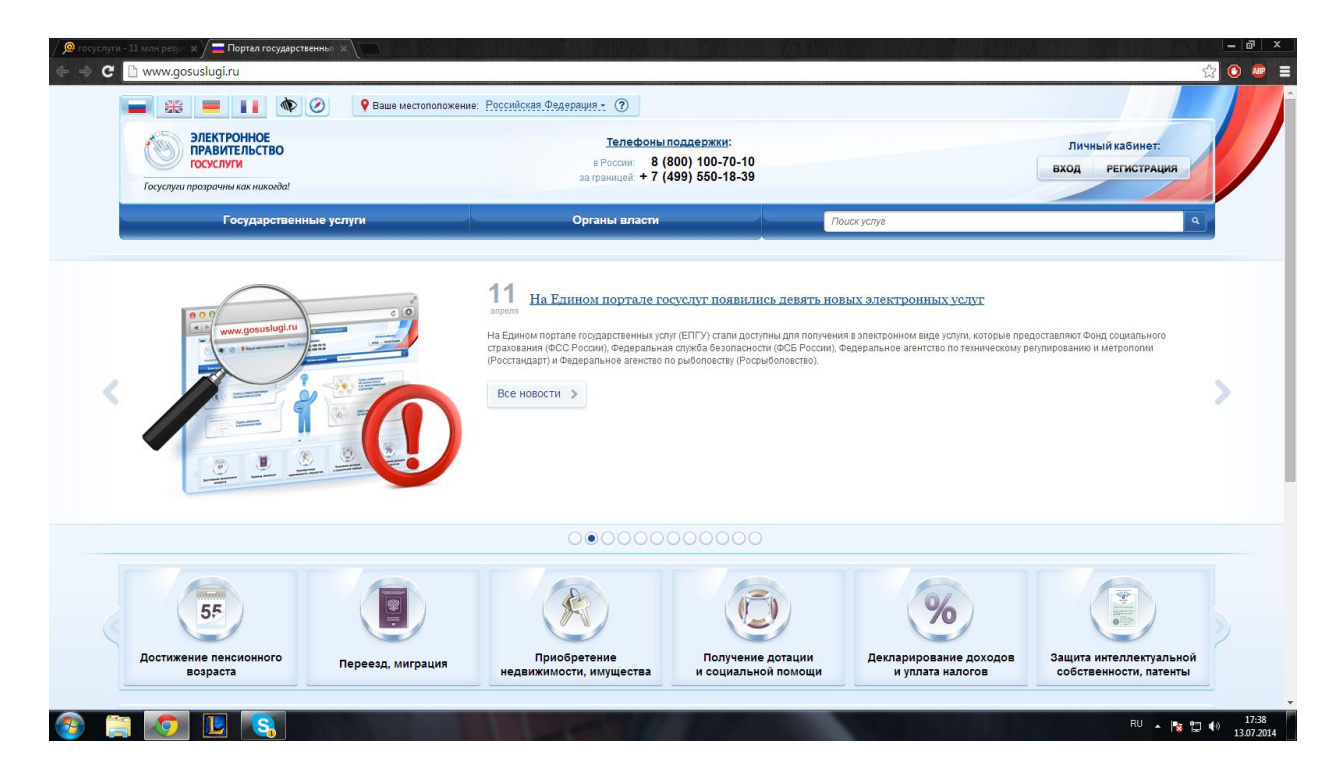

3. Заполнить необходимые поля в разделе «Регистрация»

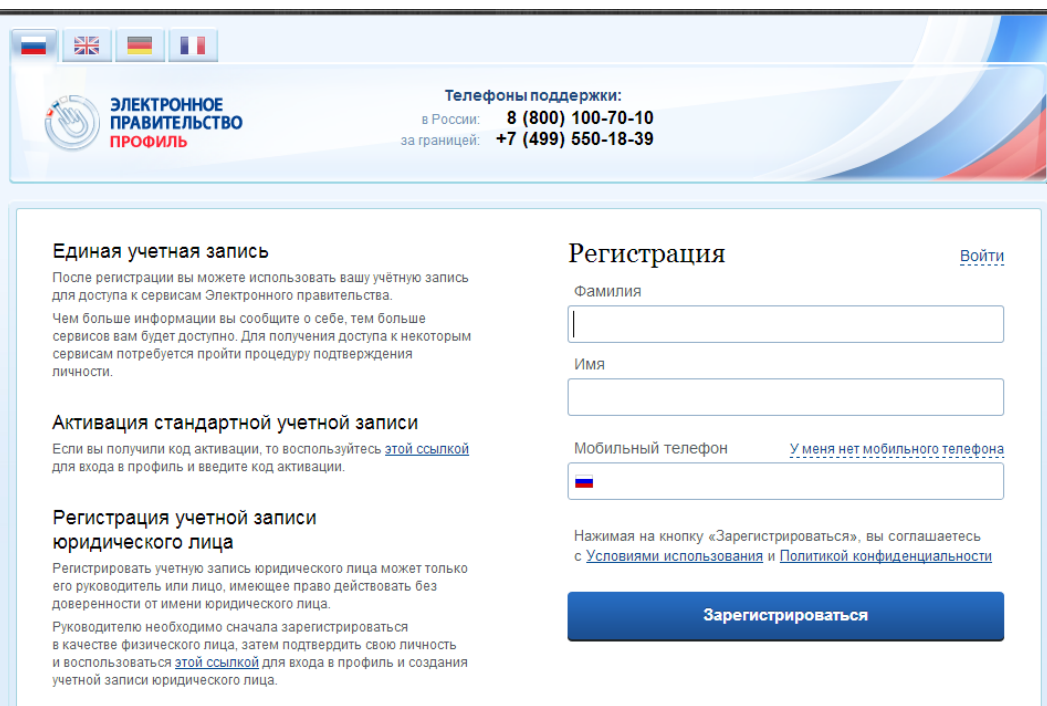

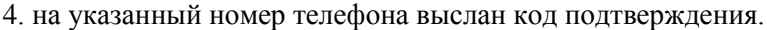

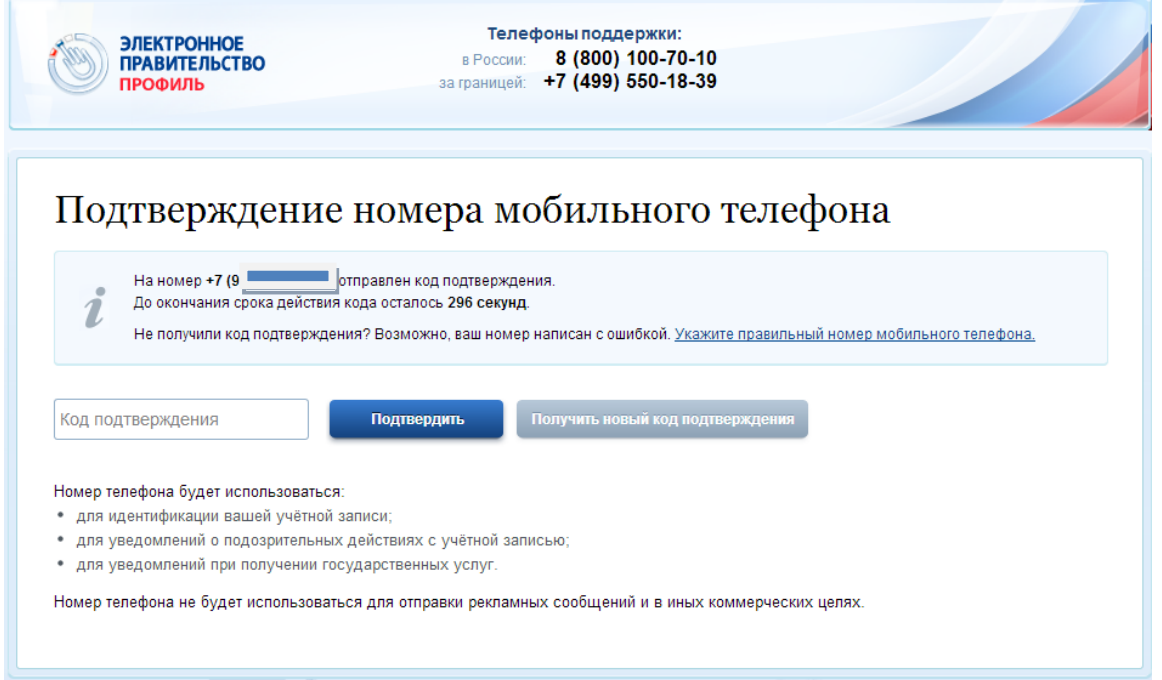

5. Для завершения регистрации необходимо задать пароль, который будет использован для входа в систему.

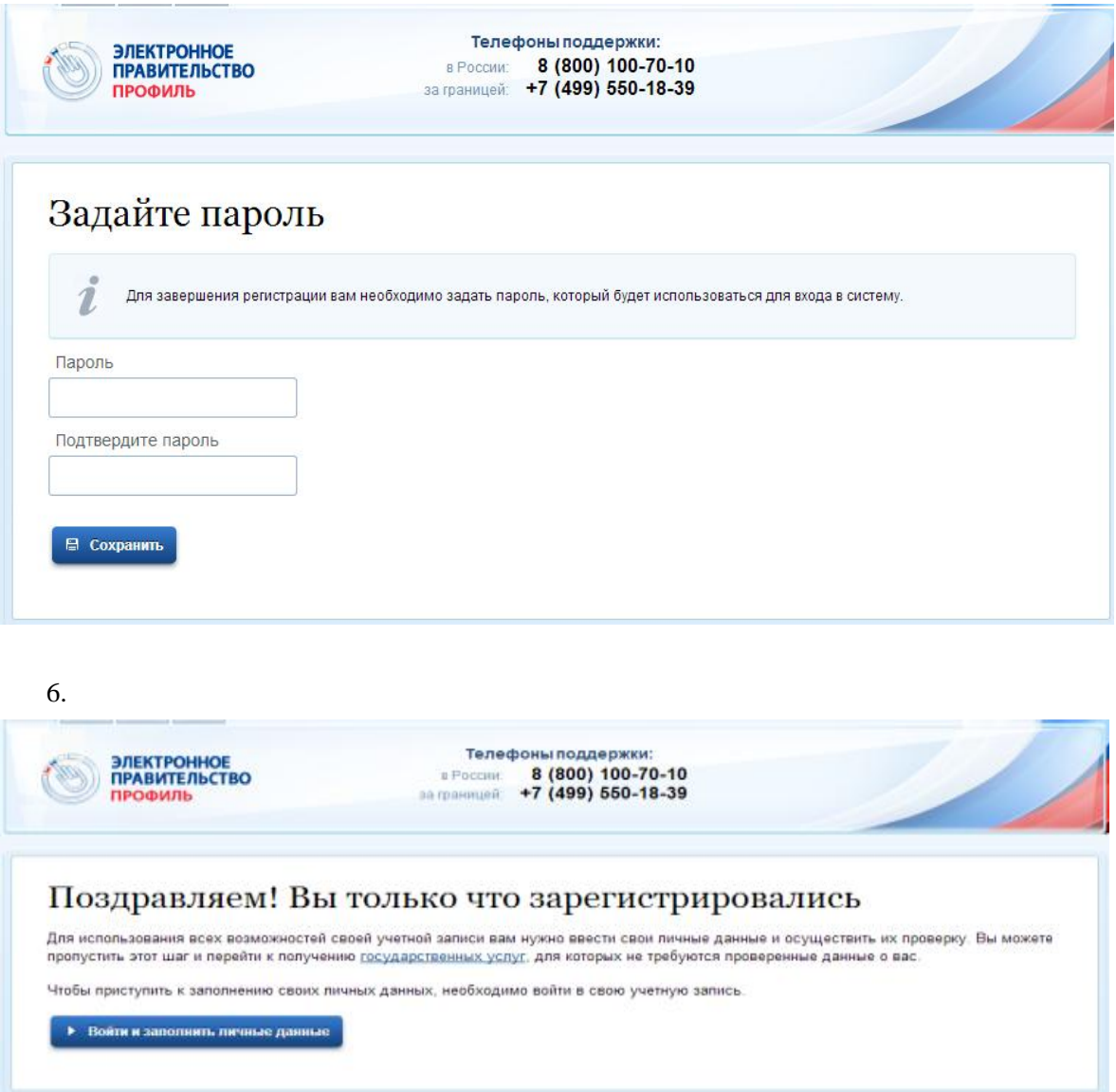

7. Для доступа к системам и сервисам Электронного правительства нужно пройти авторизацию.

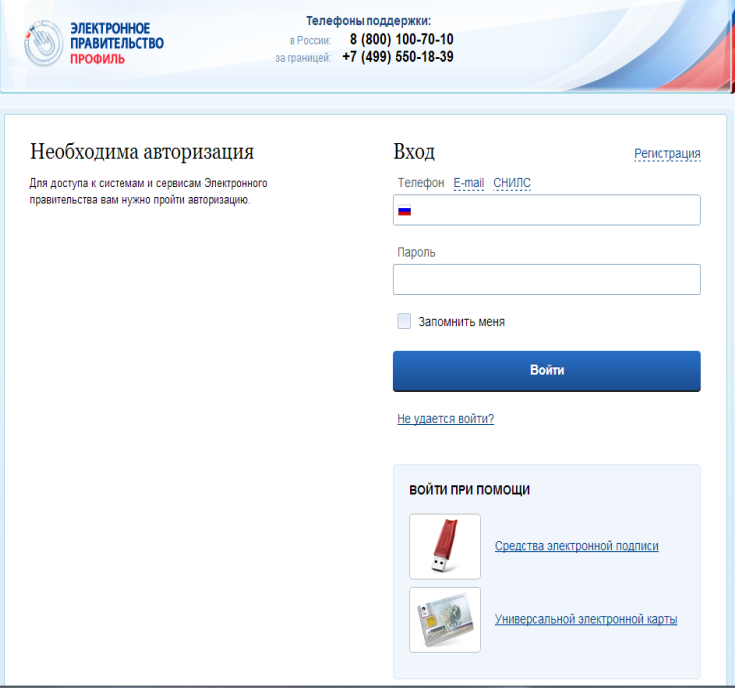

8. необходимо выполнить все действия, указанные в поле «Заполнение и проверка личных данных»

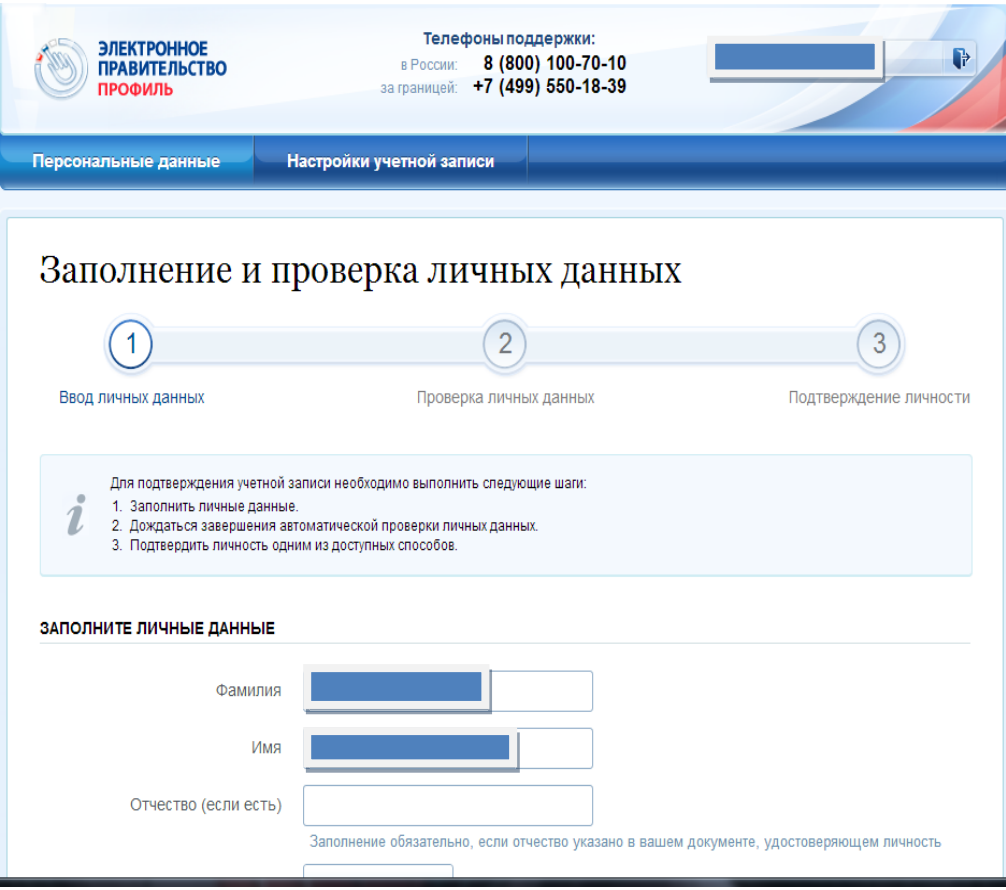

9.

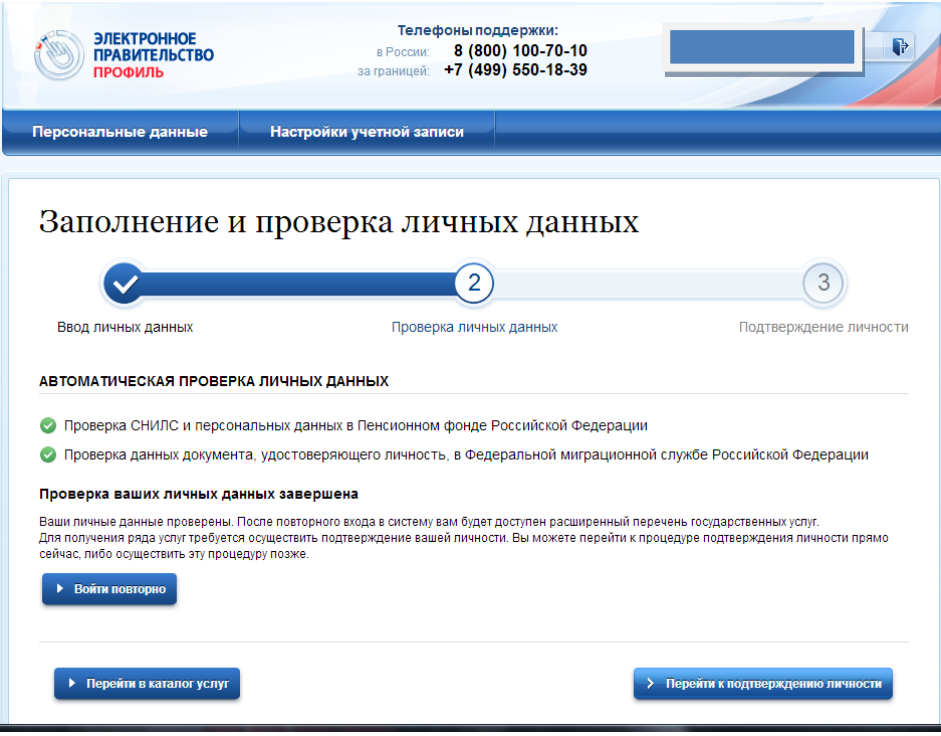

10. выбрать способ подтверждения личности.

При выборе позиции «Обратиться лично» необходимо подойти в Центр обслуживания «Ростелеком», расположенный по адресу: РТ, г.Казань, ул.Гарифьянова, д. 28А. При себе иметь паспорт и СНИЛС.

После осуществления проверки данных, на Ваш телефон будет отправлено смс-сообщение «Ваша учетная запись успешно подтверждена».

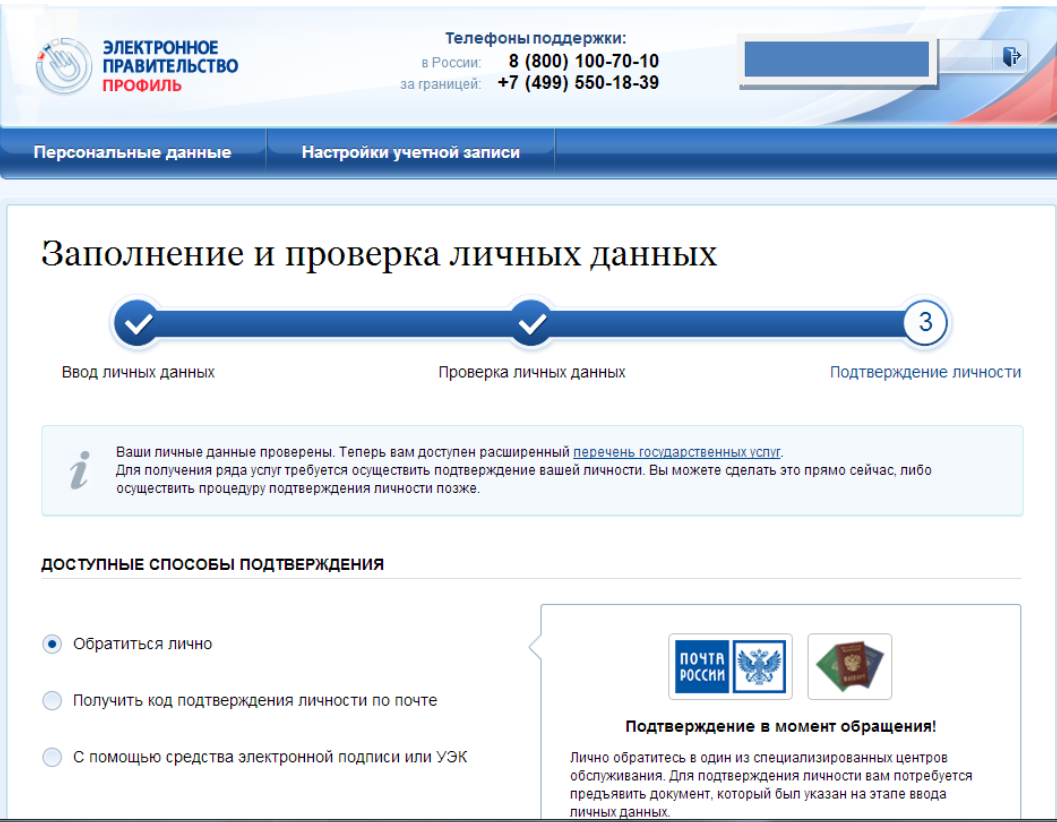

11. при выборе позиции «Получить код подтверждения личности по почте» необходимо заполнить все реквизиты предлагаемой анкеты.

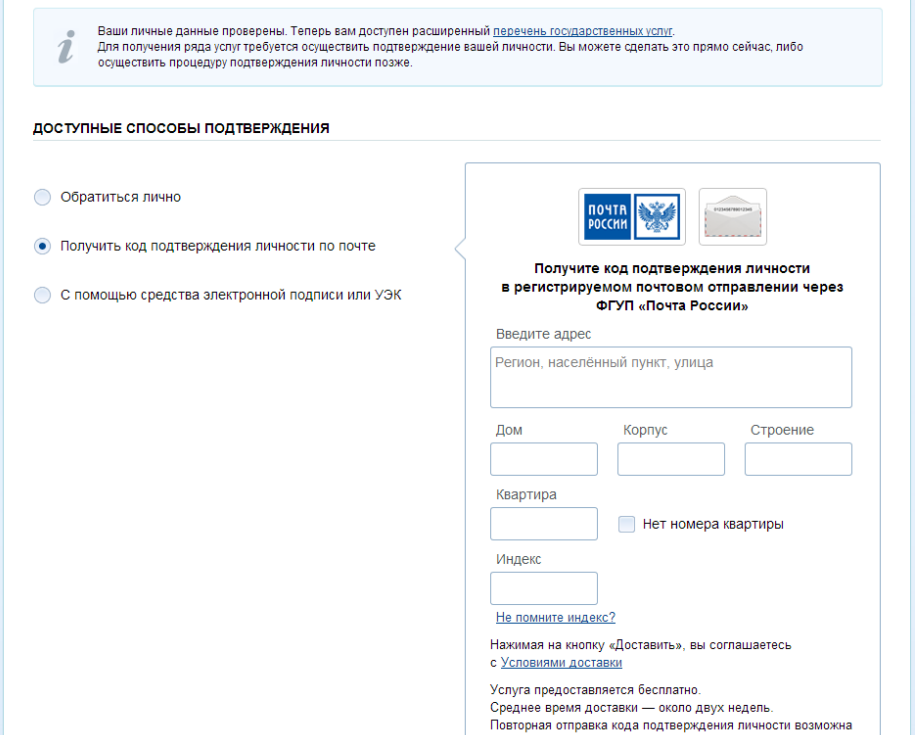

12. При необходимости установить Плагин пользователя систем электронного правительства

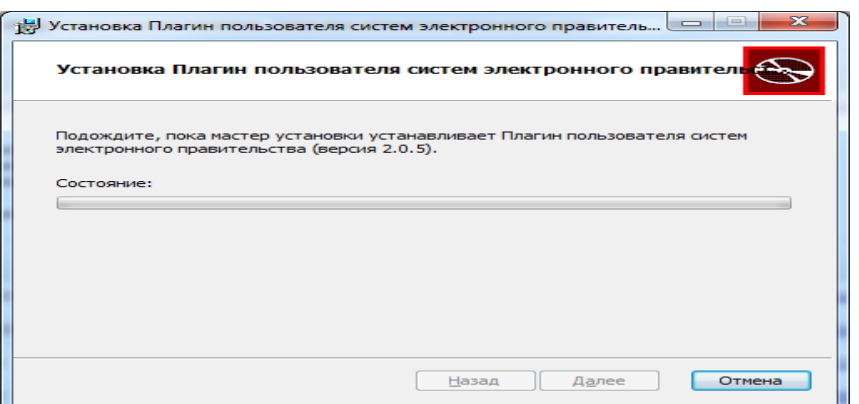

13. Для получения услуги по выдачи справки о наличии (отсутствии) судимости требуется зайти в «Личный кабинет» , выбрать «Электронное услуги»

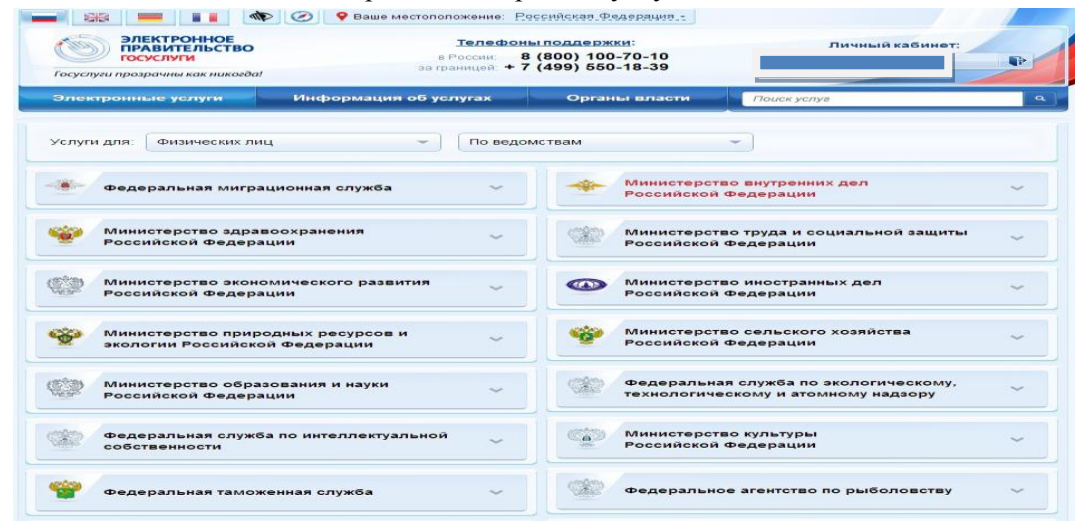

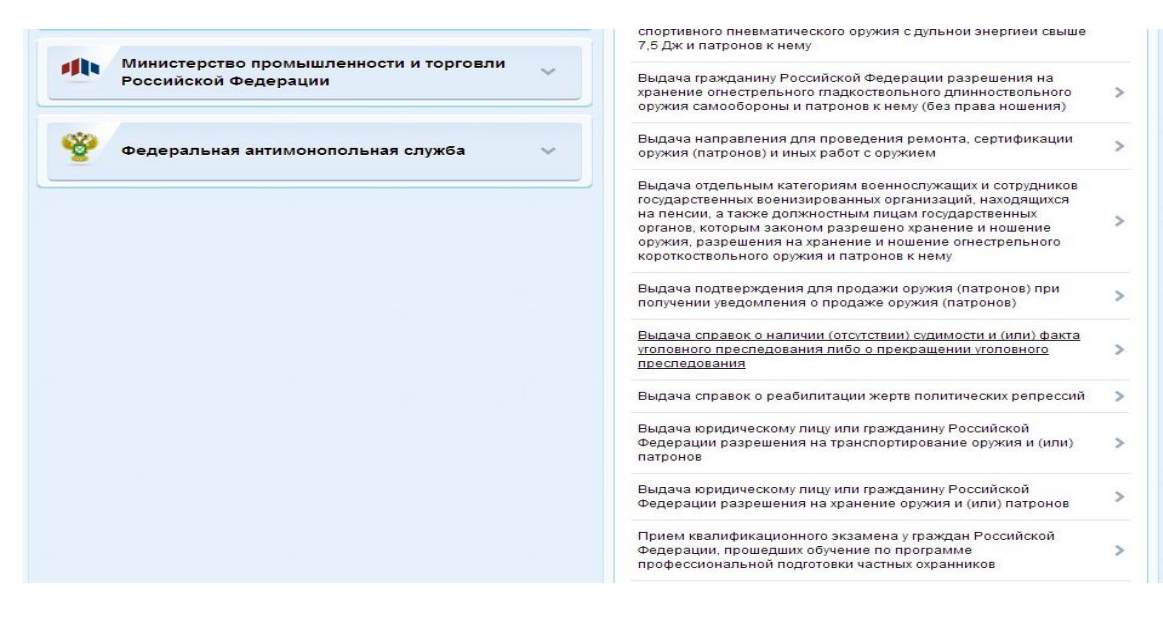

## 14.

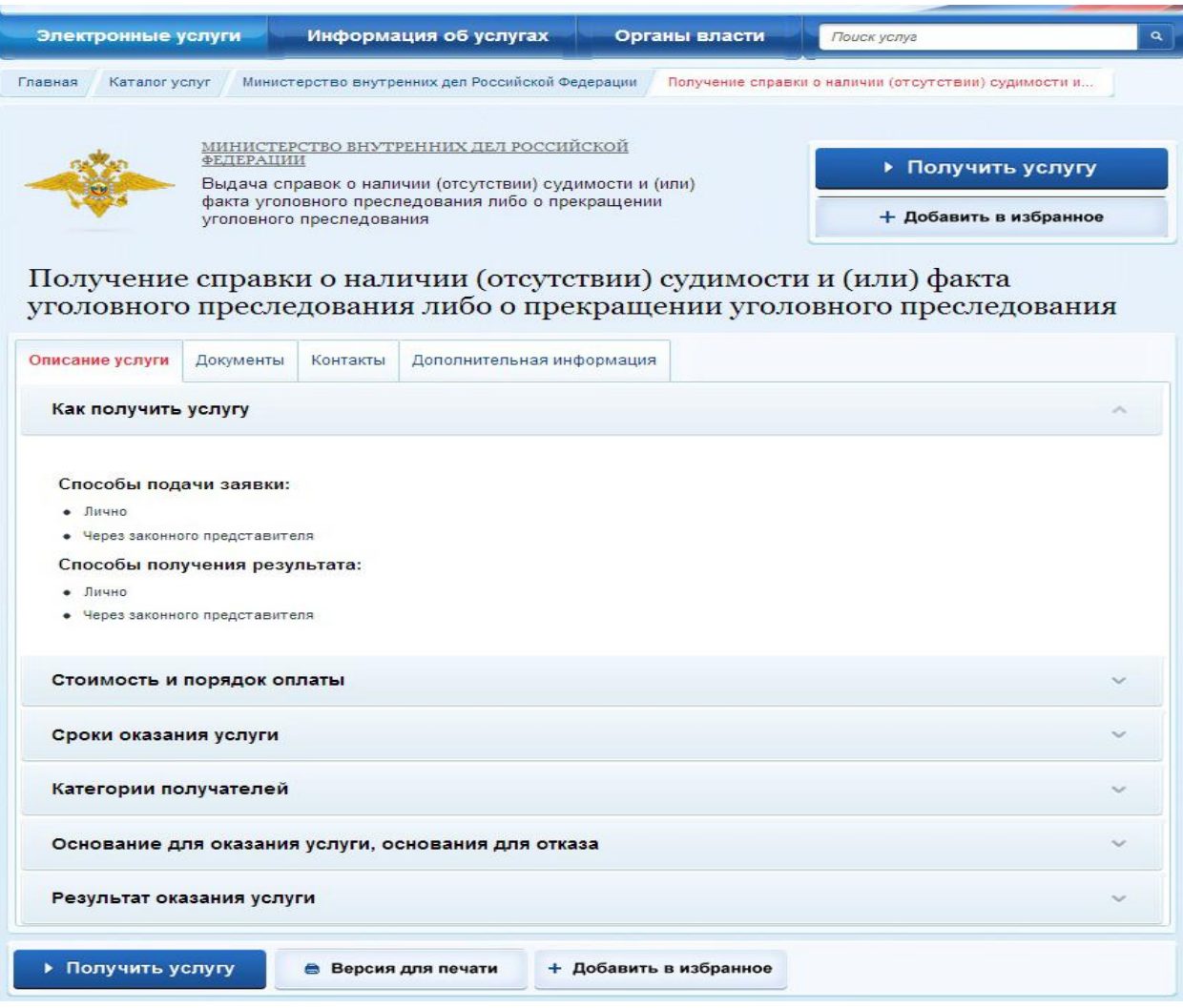

15. При заполнении электронной формы заявления на получение справки о наличии (отсутствии) судимости снять флажок в области «Использовать ЭП».

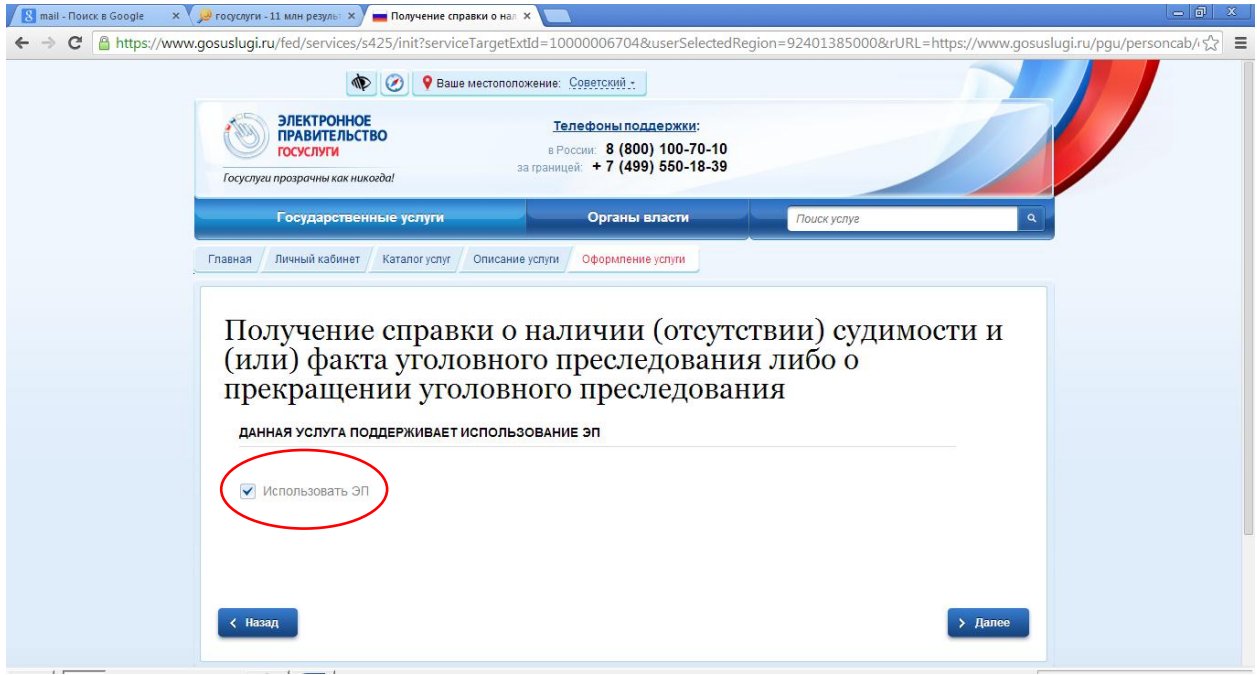